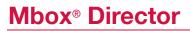

Mbox® Director is a graphical user interface (GUI) control application created specifically to control the Mbox® media server software. Director can be used to configure and control all aspects of Mbox playback and composition, eliminating the need for a lighting console. Director allows you to add servers to your show, manually manipulate the parameters of each Mbox server independently and store parameter values as scenes for later playback. Scenes can be recalled manually, triggered remotely using MIDI, OSC, or Art-Net/sACN, or linked to timecode for precise playback.

Mbox Director allows for simple, easy control of the Mbox software through its familiar and easily understandable GUI. The controls in the Director application allow for quick, visual programming while still giving users access to the full range of Mbox control parameters.

Mbox Director can control one or more networked Mbox servers on either the same computer or over a network. A connected Mbox media server is not required to make Director function. This means that for offline editing of show data, users can create scenes or edit parameter values in stored scenes while not connected to an Mbox server.

Mbox Director offers media programmers and designers more flexibility to work how and where they want to on a project. Unlike media server GUIs that create presets, Director stores its scenes with parameter timing - allowing users to create complex sequences with both singlelayer media crossfades and individual parameter crossfades and delays. A flexible system for group, palette, and preset data can be used to store and recall frequently used parameter value and timing information, just like with a lighting console. Hide and Solo functions allow programmers to isolate individual layers for more focused work. A Blind mode allows changes to be made and saved without affecting the actual output of the connected Mbox servers.

#### **Media Picker**

Mbox Director features a media picker for graphical selection of media, effects, and transitions.

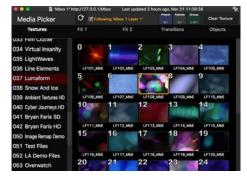

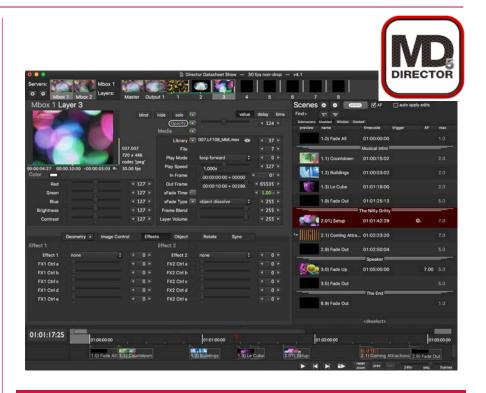

## Features

- FAMILIAR PARAMETER EDITING FUNCTIONALITY USING AN INTERFACE THAT COMBINES THE BEST ELEMENTS OF LIGHTING CONSOLES AND VIDEO EDITING SOFTWARE. DIRECTOR ALLOWS PARAMETER VALUES AND TIMING TO BE EDITED RAPIDLY AND DATA TO BE STORED, COPIED, OR RECALLED IN MULTIPLE WAYS FOR PROGRAMMING OR PLAYBACK
- LIVE FEEDBACK DIRECTOR GIVES THE PROGRAMMER OR OPERATOR LIVE VIDEO FEEDBACK FROM CONNECTED MBOX MEDIA SERVERS
- GROUPS, PALETTES, AND PRESETS PROGRAMMING SPEED CAN BE INCREASED USING THESE TOOLS
   FOR REPETITIVE FIXTURE SELECTION AND PARAMETER VALUE SETTING
- PLAYBACK SUBMASTERS WITH PRIORITY AND PARAMETER FILTERING ALLOW LOOKS TO BE FADED IN/ OUT ON TOP OF EXISTING SCENES WITHOUT AFFECTING THE BASE LOOK
- MEDIA PICKER MBOX DIRECTOR FEATURES A MEDIA PICKER FOR GRAPHICAL SELECTION OF MEDIA, EFFECTS, AND TRANSITIONS
- REMOTE CONTROL DIRECTOR ALLOWS THE USER TO REMOTELY CONFIGURE ALL MBOX SERVER SETTINGS AND PREFERENCES
- FAST PROGRAMMING DIRECTOR ALLOWS FOR QUICK PROGRAMMING AND NAVIGATION OF ITS USER INTERFACE BY PROVIDING THE PROGRAMMER WITH EXTENSIVE VISUAL FEEDBACK
- TIMECODE STORED SCENES CAN BE GIVEN TIMECODE VALUES OR DRAGGED INTO THE TIMELINE.
   INTERNAL OR EXTERNAL TIMECODE\* PLUS A 24-HOUR CLOCK WITH SUNRISE/SUNSET OFFSETS CAN BE USED TO DRIVE PLAYBACK OF SCENES IN THE TIMELINE
- SCENE IDENTIFICATION DIRECTOR'S SCENE LIST AND TIMELINE DISPLAY TEXT NAMES AND PREVIEW
  THUMBNAILS OF EACH SCENE
- AUTOMATIC SETUP NETWORKED MBOX SERVERS CAN BE AUTOMATICALLY LOCATED AND ADDED TO SHOWFILES OR CONFIGURED TO MATCH SERVERS IN EXISTING SHOWFILES. AUTOMATIC ERROR-CHECKING REPORTS SERVERS WITH INCORRECT SETTINGS
- INTERFACE FLEXIBILITY WINDOWS CAN BE POSITIONED AND SIZED AS DESIRED. INDIVIDUAL SERVER
  MASTER AND LAYER FUNCTIONS CAN BE SHOWN IN SEPARATE WINDOWS TO DIRECT FOCUS
- SPEED NUMEROUS KEYBOARD SHORTCUTS ALLOW FOR QUICK NAVIGATION OF THE INTERFACE AND FOR TWO-HANDED DATA ENTRY. DRAG AND DROP PARAMETER COPYING AND SCENE UPDATING FOR FAST EDITS
- EXTENSIVE VISUAL FEEDBACK STREAMING THUMBNAILS FOR INDIVIDUAL LAYER AND MASTER OUTPUT OF EVERY MBOX SERVER. QUICK-GLANCE OPACITY AND PLAYBACK INDICATORS FOR EACH LAYER

# **Mbox® Director Additional Features**

- MULTI-STEP UNDO AND REDO LETS PROGRAMMERS RETURN TO PREVIOUS STATES EASILY. QUICK RESET OF
  PARAMETERS AND ENTIRE LAYER/SERVER CLEARS UNWANTED VALUES. VALUES THAT HAVE BEEN CHANGED FROM
  THE ACTIVE SCENE STATE ARE HIGHLIGHTED AND CAN BE RESET EASILY
- TIMING FOR ALL PARAMETERS IS STORED WITH EACH SCENE, ALLOWING FOR CROSSFADES. EASE IN/OUT
   FUNCTION FOR TIMING SMOOTHS FADES
- ART-NET/SACN PASS-THROUGH FEATURE ALLOWS CONSOLE CONTROL DATA TO BE COMBINED WITH DIRECTOR'S CONTROL DATA ON A PARAMETER-BY-PARAMETER BASIS
- THUMBNAILS IN DIRECTOR'S MEDIA PICKER ARE TRANSFERRED VIA ETHERNET FROM CONNECTED MBOX SERVER(S); PROVIDING ACCURATE PREVIEWS OF CONTENT ON THE SERVER
- DIRECTOR CAN RESPOND TO MIDI AND OSC INPUT, AND BE TRIGGERED BY ART-NET OR SACN. PLUS, DIRECTOR CAN OUTPUT OSC OR SERIAL-OVER-ETHERNET COMMANDS TO OTHER DEVICES
- PLAYBACK SUBMASTERS FOR PRIORITY OR PILE-ON SCENE CONTROL, SACN PRIORITY FOR INPUT AND OUTPUT, CUSTOM FIXTURE LABELS IN FIXTURE BROWSER

#### **Scene List**

Mbox Director stores your visual looks as scenes, which are displayed sequentially in the Scene List. Controls at the top of the Scene List allow the user to add or delete scenes, update the current scene, add or remove dividers, and search the scene list for a specific scene.

Scenes can be selected using the keyboard or mouse, with the selected scene being recalled for playback and editing. They may be moved up or down in the list to change the order of your show. A thumbnail image can be displayed to represent the scene's visual look. Timecode, auto-follow, and remote trigger values for each scene may be entered in the list, allowing you to recall each scene in several ways - manually, using timecode, or from a remote trigger source using Art-Net, MIDI, or OSC. The maximum fade time is always displayed for reference.

#### I AF auto apply edits -1.0) Fade All 01:00:00:00 Musical Intro 1.1) Countdowr 01:00:15:02 1.2) Buildings 01:00:53:02 1.3) Le Cube 01:01:18:00 1.9) Fade Out 01:01:25:13 The Nitty Gritty 2.01) Setup 01:01:42:29 2.1) Coming Attra... 01:02:23:20 ۵. 2.9) Fade Out 01:02:50:04 🐻 3.0) Fade Up 01:05:00:00 7.00 5.0 3.5) Fade Out The End 8.9) Fade Out

#### Timeline

Mbox Director also allows recorded scenes to be arranged on a timeline for organization and playback linked to both internal or external timecode or 24-hour clock. Timecode values for each scene can be manually entered in the Scene List or scenes can be dragged from the list into the desired position in the timeline. Each scene in the timeline is displayed as an icon with its name, preview thumbnail, and a graphical indication of maximum fade time. Once placed in the timeline scenes can still be moved and reordered using either drag and drop or keyboard nudging for more precise adjustments.

When using the timeline, Director's flexible nature still allows the timeline to be stopped and started, and for scenes to be triggered manually or via external triggers. This provides tremendous versatility for even the most sophisticated shows.

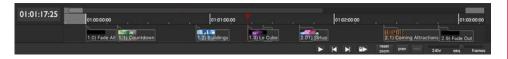

#### Software and Hardware Requirements

Mbox Director v5 is a "universal" application, and is fully compatible with both Apple Silicon and Intel Mac computers. Director v5 requires the use of macOS 10.14.6 Mojave or newer.

Mbox Director requires one Ethernet interface on the controlling computer. (An Ethernet switch may be required for control of more than one media server) Inputs for Art-Net/sACN, MIDI, Timecode, and OSC may require additional user-supplied hardware.

#### **Questions and Support**

Please contact MboxSupport@PRG.com with any questions about Mbox Director and other products in the Mbox family.

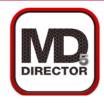

### **REMOTE CONTROL**

In addition to its clear and simple onscreen interface, Mbox Director allows for the connection of multiple remote protocols for Scene recall, parameter adjustment, and other tasks.

Art-Net/sACN - A simple system of five channels allows scenes in Director to be triggered from any device that can output true 16-bit Art-Net or sACN. Director supports scene numbering with up to four decimalplace accuracy using either natural or lighting console style sequencing.

MIDI - Director can use MIDI notes, control changes, and show control (MSC) commands to trigger scene recall, start, and stop, to position the timeline playhead, and to adjust parameters (intensity, opacity, position, color, playspeed, and scale). MIDI can be received using a USB/ MIDI interface or Ethernet. Director provides MIDI feedback for systems that support it.

OSC - The ultimate tool for flexible remote control, OSC control is enabled for virtually every aspect of Mbox Director. Not limited to scene recall or timeline controls, OSC commands can be used to control every parameter on every server with accuracy beyond that of MIDI. OSC opens the door for users to create show-specific control interfaces for all of Director's functionality. As with MIDI, Director provides OSC feedback for systems that support it.

#### WWW.PRG.COM

MBOX®, MBOX® STUDIO, MBOX® MINI, MBOX® DESIGNER, AND MBOX® EXTREME ARE REGISTERED TRADEMARKS OF PRODUCTION RESOURCE GROUP. ALL OTHER TRADEMARKS ARE PROPERTY OF THEIR RESPECTIVE OWNERS.

©2023 PRODUCTION RESOURCE GROUP, LLC. ALL RIGHTS RESERVED. SPECIFICATIONS ARE SUBJECT TO CHANGE WITHOUT NOTICE.

VERSION: v5 SEPT 30, 2023